## **DirPrint 3.0**

With DirPrint, you can print a directory's content from within the Windows Explorer.

To print a directory, open the Windows Explorer, right-click on a drive or a directory and select Print Directory. For more help: click here.

To uninstall : open the Control Panel, go to Add/Remove programs, choose DirPrint 3.0 from the list and click Add/Remove.

Written by Wim Heirman. http://freeusers.digibel.be/~wimh/ wimh@dma.be

## DirPrint

For info on an item, click on it !

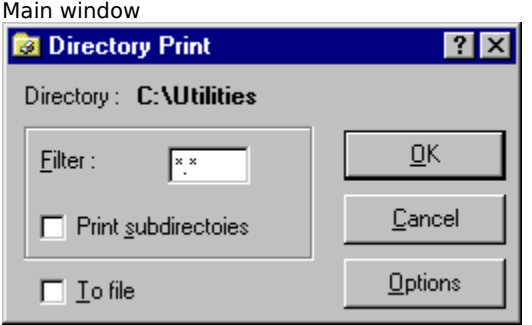

Filter options

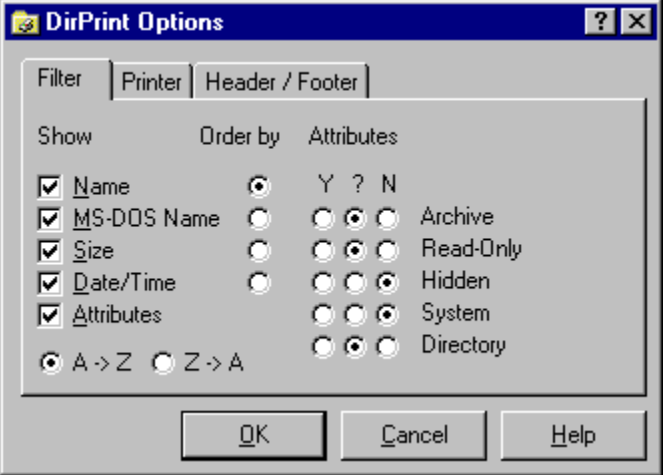

Printer options

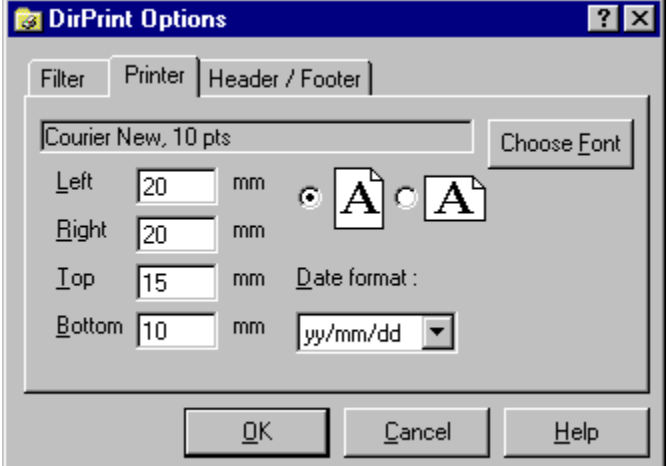

Header / Footer options

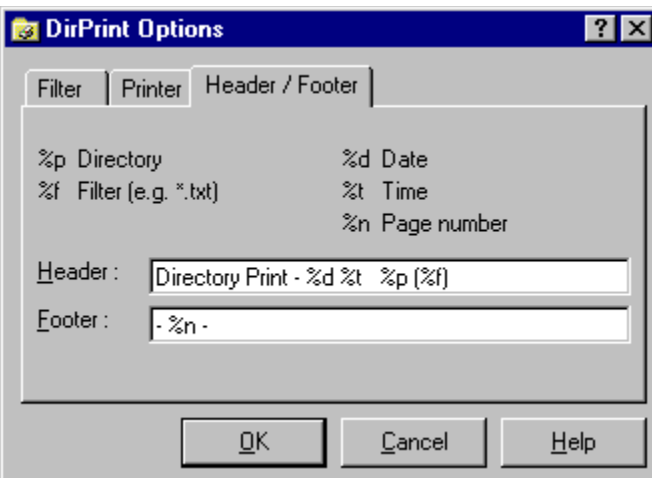

**Back** 

This is the directory you're about to print

A filter for the filename. Something like \*.\*, \*.txt, win\*.\*, dir\*print.\*, …

Check if you want to print subdirectories

Send the output to a file instead of the printer. You can than choose between "Text file", "Text - tab delimited" (easy if you want to import it in Word) or "HTML file".

Start printing !!

Don't do anything and exit

Open the options-window

Check if you want to print the corresponding item: if you don't need the MS-DOS Name, uncheck the box before it.

Sort order: increasing (A->Z) or decreasing (Z->A)

Select on what item you want to sort

Attributes filter. E.g. for directory: Y: show only directories ?: show both directories and normal files N: show only files

These strings you can use to build your header / footer :

- %p The directory you are printing
- %f The filter you are using (\*.\*, \*.txt, …)
- %d Current date
- %t Current time
- %n Page number

Type here the header for each page

Type here the footer for each page

The font in which the directory list will be printed

Choose another font

Print margins

Page orientation: Portrait or Landscape

Date format: select "dd/mm/yy", "mm/dd/yy" or "yy/mm/dd"